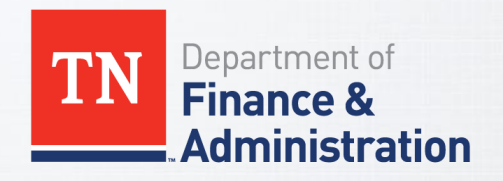

#### 1099/1042 TRAINING

Division of Accounts

#### *Trainers:*

Christy Payne, Post-Audit Accounting Manager Katelyn Huckaby, Supplier Maintenance Accounting Manager

10/29/2020

### **What's New for 2020?**

(besides wearing masks everywhere...  $\circledcirc$ )

- **Don Shelton is retiring TODAY, October 29<sup>th</sup> ☺** 
	- You will be working with Christy Payne, Katelyn Huckaby, and Mikhel Lindsley this year
	- Send 1099/1042 questions to F\_A.Accounts@tn.gov and include in the subject "1099Q"

#### • **1099-NEC**

▫ Nonemployee Compensation (*payment for services, excluding medical*) were formerly reported in Box 7 of the 1099-MISC; will now be reported in Box 1 of the 1099-NEC (*Edison CAT Locations are not changing*)

#### • **COVID Relief Payments**

■ We will work with specific agencies to ensure accurate reporting

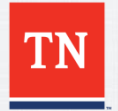

## **Looking Ahead**

#### • **1099 Corrections**

- Around 13,000 last couple years... let's work to reduce these in the coming years!  $\odot$
- **Keep in mind when entering vouchers:**
	- 1. Choose the appropriate Location (*1099 reportability and bank account*)
		- Query: TN\_AP33C\_VENDOR\_SEARCH
	- 2. Choose the appropriate Address (*Should match remittance address on invoice*)
	- 3. Do not assume the Default Location or Address is correct

#### • **Process Improvements**

- Turnaround times reduced
- Internal Supplier Registration
- Supplier Update Form

#### • **Post-Audit Section**

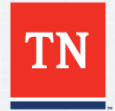

### **Why We Report**

- The **IRS requires** certain payments made to suppliers be reported on an IRS Information Return (*Form 1099 series, etc*.). *Reportable does not mean taxable.*
- Presentation Topics:
	- Form 1099-MISC (*Miscellaneous Income – rent, medical services, legal services*)
	- Form 1099-NEC (*Nonemployee Compensation – services, excluding medical*)
	- Form 1099-G (*Certain Government Payments – grants*)
	- Form 1042-S (*Foreign Suppliers*)
- We will work with agencies to ensure reporting of offline payments (*payments not made through Edison*) and other types of Information Returns that must be issued

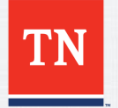

# Who We Report<br>Is the Supplier Reportable?

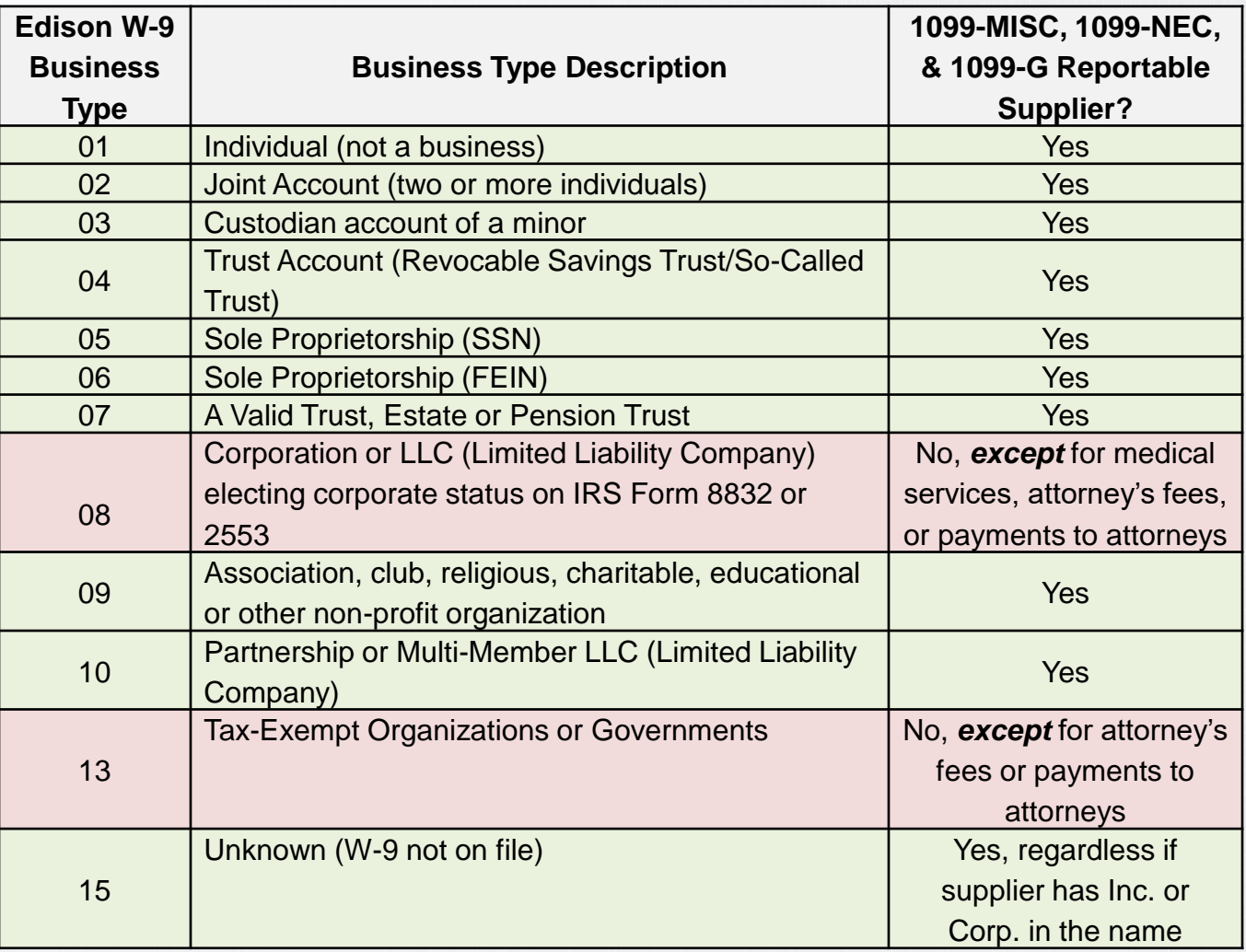

![](_page_4_Picture_3.jpeg)

## What We Report<br>Examples of Reportable Payments

![](_page_5_Picture_141.jpeg)

\*A request for a listing of settlement payments paid by your agency will be sent

### **What We Don't Report**

**Examples of Non-Reportable Payments** 

- Materials, products, and supplies
- Medical records (unless they are included on the invoice with a medical service)
- Membership dues
- Prescription drugs
- Subscription (magazines, professional journals, etc.)
- Travel claims
- Utilities (including electricity, gas, propane, phone service (cell or landline) and internet service)
- Foster care, guardianship, adoption assistance, etc.

**These payments should be coded in Edison with a Location type of MAIN or a city name (for example: NASHVI-001).**

![](_page_6_Picture_11.jpeg)

### We Need Your Help!

• Agencies schedule and review four payment queries in Edison to ensure accurate 1099/1042 reporting

![](_page_7_Picture_60.jpeg)

• Agency reports **must be** returned by the deadline

![](_page_7_Picture_4.jpeg)

#### **Schedule and Review**

- **1. Schedule queries in Edison.** Instructions can be found on Pages 7-14 of the 1099 and 1042 Reporting Guide.
	- If no query results, double check to ensure the correct dates were entered.
- **2. Import queries into Excel.** Excel 2010 and 365 import instructions can be found on Pages 15-22 of the 1099 and 1042 Reporting Guide.
- **3. Format and review spreadsheet.** Instructions can be found on Pages 23-26 of the 1099 and 1042 Reporting Guide.

![](_page_8_Picture_5.jpeg)

### **Common Importing Issues**

- Data must be imported into Excel in "Text" format, except for the Amount columns. Amount columns must be "General".
	- Instructions found on Page 21 of the 1099 and 1042 Reporting Guide

![](_page_9_Picture_24.jpeg)

### **Common Formatting Issues**

- Once in Excel, amount columns must be formatted in "Accounting" with no symbols and 2 decimal places.
	- Instructions found on Page 22 of the 1099 and 1042 Reporting Guide

![](_page_10_Picture_25.jpeg)

![](_page_10_Picture_4.jpeg)

#### **Common Review Issues**

- Do not split vouchers
	- If part of the voucher is reportable, then the entire voucher is reportable unless the reportable portion is incidental.
		- Example: *A truck was repaired by a sole proprietor. Labor cost \$1,400, parts cost \$600. A 1099 is issued for \$2,000 to the Supplier*.
		- Example: *Copy paper was purchased for \$800; delivery charge was \$50. A 1099 is not issued to the supplier because copy paper is a product, and the delivery charge is incidental to the product.*
- Columns may be hidden, but **not** deleted
- Only add columns to the **right** side of the spreadsheet
- **If the spreadsheet is not formatted correctly, it will be returned for correction**

![](_page_11_Picture_8.jpeg)

## TN\_1099\_TO\_REPORT

- **All** payments on this query **will** be reported on the appropriate 1099 form *unless* you tell us to exclude or correct
- Add **two** columns to the **right** side of the spreadsheet titled **"Exclude or Correct"** and **"Reason"**

![](_page_12_Picture_44.jpeg)

![](_page_12_Picture_4.jpeg)

### TN 1099 SLGP VCHR PAYMNTS

- **No** payments on this query **will** be reported on a 1099 *unless* you tell us to report
- Add **five** columns to the **right** side of the spreadsheet titled **"Supplier ID", "TIN", "Format", "Type"**, and **"CAT".** If the payment is reportable, complete these columns as follows:
	- **Supplier ID:** Enter the Edison Supplier ID (leave blank if not applicable).
	- **TIN**: *REQUIRED!* Enter the Tax ID Number as an SSN or FEIN with the appropriate dashes.
	- **Format**: Enter "S" for SSN or "F" for FEIN.
	- **Type**: Enter "1099" for 1099-MISC or 1099-NEC **or** "1099G" for 1099-G.
	- **CAT:** Enter the correct category number for the payment.

![](_page_13_Picture_96.jpeg)

![](_page_13_Picture_9.jpeg)

### TN 1099 RPRT VDR NORPRT PAY TN 1099 RPRT VDR NORPRT PAY2

- These queries must be combined and submitted as one report. Save the report as **your business unit and "PAY\_PAY2"**
- **No** payments on this query **will** be reported on a 1099 *unless* you tell us to report
- Add **two** columns to the **right** side of the spreadsheet(s) titled **"Type"**  and **"CAT"**
- If payments with CAT Locations are found in the query results, you **must** include the payments on your submitted report

![](_page_14_Picture_62.jpeg)

![](_page_14_Picture_6.jpeg)

### 1042 Reporting – Foreign Suppliers

- The IRS requires certain payments to foreign suppliers be reported on a Form 1042-S
- A **foreign supplier** is a non resident alien individual or foreign company
- Due to the complexity of 1042 reporting, *all payments* to foreign suppliers must be included on the 1042 report to F\_A.Accounts@tn.gov

![](_page_15_Picture_65.jpeg)

![](_page_15_Picture_5.jpeg)

### **Reporting 1042 Payments**

- Payments to foreign suppliers may be found on any of the 1099 queries
	- If found, copy and paste the 1042 rows to a new Excel worksheet with the same column headings
	- If payments to foreign suppliers are found on the **TN\_SLGP\_VCHR\_PAYMNTS** query, contact F\_A.Accounts@tn.gov immediately
- Add **three** columns to the **right** side of the spreadsheet titled:
	- "Description of Payment"
	- "Where Work was Performed" *(only required for payment for services)*
	- "Number of Days Present in the U.S." *(only required for payment for services)*

![](_page_16_Picture_74.jpeg)

![](_page_16_Picture_9.jpeg)

## **Preparing Submission of Reports**

#### • *After* **reviewing and entering your corrections:**

- **Unhide** all columns and **unfreeze** all panes
- Filter the data to include **only** the data that requires correcting then copy and paste the data that needs to be corrected into a **new** Excel workbook (*separate workbooks for each report*)

#### • **Naming your reports:**

- Save your new workbook as your business unit, name of the query, and the period for which the query was ran, for example:
	- **30101\_TN\_1099\_TO\_REPORT\_JAN\_OCT**
	- **30101\_TN\_1099\_SLGP\_VCHR\_PAYMNTS\_JAN\_OCT**
	- **30101\_TN \_PAY\_PAY2\_JAN\_OCT**
	- **30101\_1042\_REPORT\_JAN\_OCT**
- **Don't wait!** Send the workbooks **as they are completed** rather than waiting until all four queries have been reviewed

![](_page_17_Picture_11.jpeg)

### **Submission Requirements**

- Email 1099 and 1042 reports to F A.Accounts@tn.gov
- The **subject line** of the email must contain your business unit and the name of the report, for example:
	- **30101\_TN\_1099\_TO\_REPORT**
	- □ 30101 TN 1099 SLGP VCHR PAYMNTS
	- **30101 TN PAY PAY2**
	- **30101\_1042\_REPORT**
- If *multiple* reports are submitted in **one** email, the subject line must contain your business unit and "1099\_REPORTS" and "1042\_REPORT", for example:
	- **30101\_1099\_REPORTS**
	- **30101\_1099\_REPORTS\_1042\_REPORT**
- **If you do not have any 1099 corrections to report, you must send an email stating so. You do not have to attach a blank report.**

![](_page_18_Picture_11.jpeg)

#### **Important Dates to Remember**

• **Majority of 1099/1042 process spans November through March**

#### • **January through October Reports**

- **Anticipated Start Date: November 4, 2020**
	- Email from F\_A.Accounts@tn.gov sent notifying agencies to begin running queries
- **Anticipated Due Date: November 16, 2020**
	- Reports must be submitted to F\_A.Accounts@tn.gov in accordance with 1099 and 1042 Reporting Guide
	- Agency Certification Form (signed by fiscal officer) must be attached to Hyperion Task

#### • **November through December Reports**

- **Anticipated State Date: January 4, 2021**
	- Email from F\_A.Accounts@tn.gov sent notifying agencies to begin running queries
- **Anticipated Due Date: January 11, 2021**
	- Reports must be submitted to F A.Accounts@tn.gov in accordance with 1099 and 1042 Reporting Guide
	- Agency Certification Form (signed by fiscal officer) must be attached to Hyperion Task

![](_page_19_Picture_14.jpeg)

#### **Agency Certifications**

- Certify:
	- ✓ All **1099 queries** and **1042 payments** have been reviewed and formatted in accordance with the 1099 and 1042 Reporting Guide and all corrections have been submitted to Supplier Maintenance
	- ✓ All **settlements,** including those paid through payroll**,** and **offline payments,** those paid outside of Edison**,** have been submitted to Supplier Maintenance in accordance with the 1099 and 1042 Reporting Guide

![](_page_20_Picture_4.jpeg)

#### **Contact Information**

- Communication is critical.
- Email 1099 and 1042 reports and questions to: F\_A.Accounts@tn.gov
	- If emailing a question, the Subject must include "1099Q"
- Phone contact information for us:
	- Christy Payne 615-532-5268
	- Katelyn Huckaby 615-770-1104
	- Mikhel Lindsley 615-253-3996

![](_page_21_Picture_8.jpeg)

# Questions?

![](_page_22_Picture_1.jpeg)

![](_page_23_Picture_0.jpeg)

#### **THANK YOU**